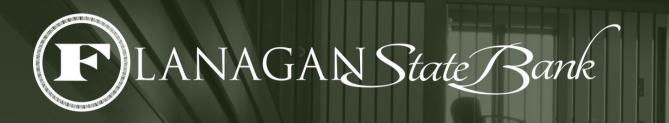

# FSB MARKETING PORTAL INSTRUCTION MANUAL

www.fsbmarketing.com has been designed to facilitate fast, efficient collaboration, communication, and production between the Flanagan State Bank Marketing Department, Mortgage Loan Brands, Offices, Managers and Officers.

Our intent is to keep adding additional functionality to help you all succeed. In order to do so, please send any comments, complaints, suggestions, ideas, etc. to marketing@flanaganstatebank.com.

#### ADDING/REMOVING A LOAN OFFICER (Sales managers & branch managers only)

| HOME<br>APPROVED<br>MARKETING<br>REQUESTS<br>JOINT<br>MARKETING<br>REQUESTS<br>ADMIN | From the home page, click on<br>"Admin". Only sales managers<br>and branch managers have<br>access to this page.                                  |
|--------------------------------------------------------------------------------------|----------------------------------------------------------------------------------------------------|
| 22<br>Add a Mortgage Loan Officer<br>Remove a Mortgage Loan Officer                  | The "Admin" page will take<br>you here. This is where you<br>pick if you want to add or<br>remove a loan officer.                                 |
| Add a Mortgage Loan<br>Officer<br>New Loan Officer First and Last Name *<br>Brand *  | Remove a Mortgage Loan<br>Officer<br>Select Mortgage Loan Officer to Remove<br>Select<br>Comments<br>This will take you to a form to fill out for |

the NEW loan officer. Enter in all of their information and hit "SUBMIT" at the end of the form. Marketing will get this request and begin the onboarding process. the loan officer that is being removed. Fill the form out and hit "SUBMIT" at the end. This will get sent to marketing and that Loan Officer will be removed from all marketing materials.

#### **REQUESTING PRE-APPROVED MARKETING MATERIALS**

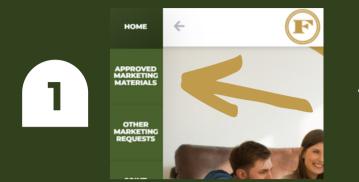

From the home page, click on "Approved Marketing Materials". This section is filled with flyers that are already compliant approved and ready for you to use!

#### **Approved Marketing** Materials

BELOW IS A LIST OF FLYERS THAT WE OFFER. PLEASE TAKE A LOOK AND THEN FILL OUT THE FORM ABOVE WITH THE FLYERS YOU WOULD LIKE! ONCE WE RECEIVE THE SUBMITTED FORM, WE WILL REBRAND THEM WITH YOUR INFORMATION AND THEN EMAIL THEM TO YOU.

The "Approved Marketing Materials" tab will take you to this page.

2

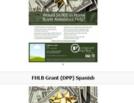

Flanagan State Bank

From here, you will be able to see all the pre-approved materials that we offer. Scroll down to view them all. Once you know which flyers you would like, click on the green button that says, "Request Approved Materials".

| Request App<br>Materials |
|--------------------------|
| Select MLO *             |
| Select                   |
| Brand *                  |
| Select                   |
|                          |

proved

| Select                 | • |
|------------------------|---|
| rand *                 |   |
| Select                 | • |
| aterial(s) Requested * |   |
| Select                 | - |

This will bring you to a form that needs to be filled out. This is where you select your name, brand, which flyers you are requesting and more. Once the form is filled out, click "submit." This will be sent to marketing, and they will get the flyers branded to YOU, approved by compliance and emailed to you.

#### **REQUESTING MARKETING TRINKETS**

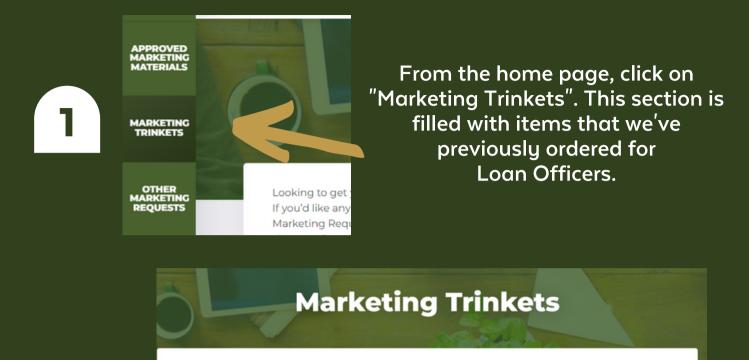

Coozie

3

Looking to get your logo/information on some new marketing materials? Below are some common items that we've ordered for Loan Officers in the past. If you'd like any of these trendy items, place an order at the bottom of this page. Don't see what you're looking for? Put a request in on the "Other Marketing Requests" section of our website, and we'd be happy to help Please remember these prices are rough estimates and do not include any set up charges. If you have any questions, please don't hesitate to reach out at marketing@flanaganstatebank.com.

> 250 - \$187.50 500 - \$335

On this page, you will see multiple items that we can order for you! We can add your logo / information on them and place the order. We've also listed pricing, so you can know if it's within your budget.

| Marketing Trinkets                                     |   |
|--------------------------------------------------------|---|
| Select MLO *                                           |   |
| Select                                                 | - |
| Select your brand *                                    |   |
| Select                                                 | • |
| Marketing Trinkets *                                   |   |
| Please select which trinket(s) you would like ordered. |   |
| Select or enter value                                  |   |

At the bottom of this page, there is a from you can fill out. Here you will enter your name, brand, and which marketing trinkets you'd like to be ordered. We will get the request and reach out if we have any questions.

#### REQUESTING ALL OTHER MARKETING MATERIALS

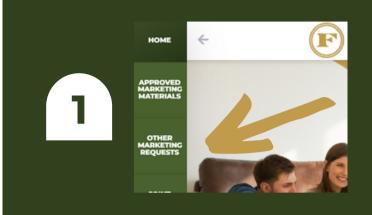

From the home page, click on "Other Marketing Requests." This section is where you will go to request any other marketing materials. Examples of what you can request includes business cards, yard signs, advertisements, and more!

|   | Reque         |
|---|---------------|
|   | Select MLO *  |
|   | Select        |
| 2 | Brand *       |
|   | Select        |
|   | Select your S |
|   | Select        |
|   |               |

| Select MLO *                |   |
|-----------------------------|---|
| Select                      |   |
| Brand *                     |   |
| Select                      |   |
| Select your Sales Manager * |   |
| Select                      | - |

After clicking on "Other Marketing Requests," you will see this form. Fill out the required sections and please be as specific as possible! Being specific will help your request move along quicker. After filling out the form, hit "submit" and it will be sent to the marketing team to get started.

#### JOINT MARKETING REQUESTS

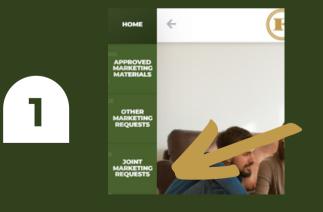

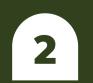

| Joint Marketing Form |  |
|----------------------|--|
| Select MLO *         |  |
| Select               |  |
| Brand *              |  |
| Select               |  |

From the home page, click on "Joint Marketing Requests." This section is where you will go to get approval of joint marketing. It is required to get approval from our compliance team before finalizing joint marketing.

This tab will bring you to the Joint Marketing form. Please fill this form out and hit "Submit" when finished. This will be sent to compliance for approval. From there you will be emailed with approval or denial.

### MARKETING RESOURCES

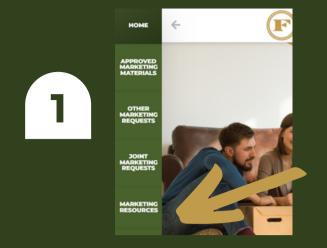

From the home page, click on "Marketing Resources." This section filled with helpful marketing resources!

2

Click on a topic below to learn more! Can't find what you're looking for? Email marketing@flanaganstatebank.com and we will help you! Advertising and Marketing Policy & Procedures Examples of Unacceptable Advertising Pre-Approved Wording for Shared Posts

Following RESPA Rules

This tab will take you to a screen with different documents you can click on. Simply click on the topic you want to learn more about!

## **BUSINESS CARD ORDER**

If you would like to order or reorder business cards, please click on the "Business Card Order" on the left side bar.

BUSINESS CARD ORDER JOINT MARKETING REQUESTS

OTHER

| Business Card Order |  |  |
|---------------------|--|--|
| Select MLO *        |  |  |
| Select              |  |  |
| Brand *             |  |  |
| Select              |  |  |

This will take you to our business card order from, which we ask that you fill out and submit! We will then email you a proof of your card and then we will get them ordered for you.

Again, our intent is to keep adding additional functionality to help you all succeed. In order to do so, please send any comments, complaints, suggestions, ideas, etc. to marketing@flanaganstatebank.com.

### SOCIAL MEDIA POST

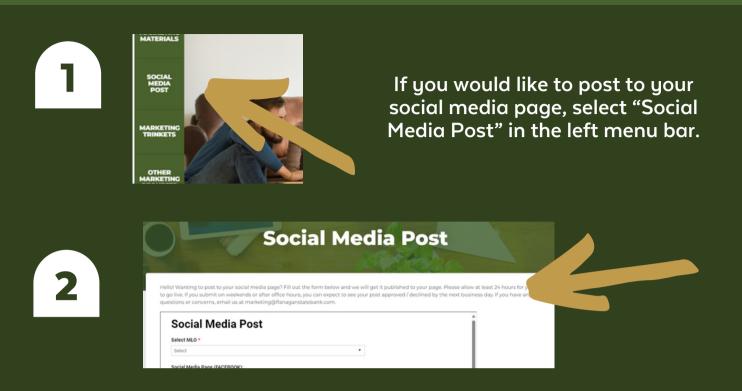

This will take you to a form to fill out. From here, you will be able to select your name, which page you want to post to, you will be able to add your caption and upload any attachments you want posted. We will get this submission and then post it to your page for you. We do this so our compliance department can approve of the content before it's posted.

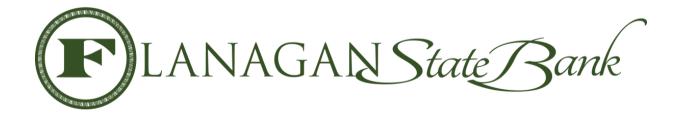

Again, our intent is to keep adding additional functionality to help you all succeed. In order to do so, please send any comments, complaints, suggestions, ideas, etc. to marketing@flanaganstatebank.com.